## **SEMRUSH**

## How To Find Low-Competition Keywords With Semrush

Even if you've never used Semrush before, this process can be done in a matter of minutes.

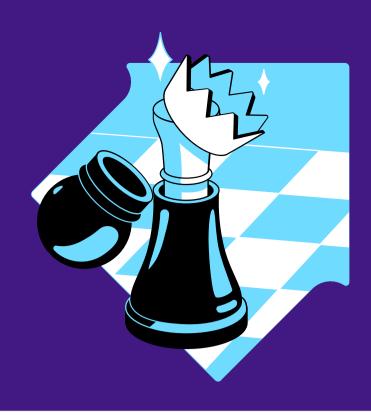

|  | Step 1. Build Your Initial Keyword List                                                  |  | Step 2. Expand Your Keyword List                                                                 |
|--|------------------------------------------------------------------------------------------|--|--------------------------------------------------------------------------------------------------|
|  | Organic Research Keyword Gap                                                             |  | Keyword Magic Tool Keyword Manager                                                               |
|  | Keyword Manager                                                                          |  | Enter a term from your initial list of search                                                    |
|  | In <b>Organic Research</b> , enter a competitor's domain and look through their keywords |  | terms in the Keyword Magic Tool<br>Use filters and groups to find phrase matches                 |
|  | Filter and select keywords with low KD% and add to a new list in <b>Keyword Manager</b>  |  | and related keywords                                                                             |
|  |                                                                                          |  | Add these keywords to your <b>Keyword Manager</b> list                                           |
|  | Go to the <b>Keyword Gap</b> tool to collect<br>keywords between up to 5 domains to find |  |                                                                                                  |
|  | more long-tail queries and keywords<br>with low KD%                                      |  | <b>Step 3.</b> Filter for the High-Volume                                                        |
|  | Select keywords with low KD% and add to your <b>Keyword Manager</b> list                 |  | Keywords With Less Competition<br>Keyword Manager                                                |
|  | to your <b>Reyword Manager</b> list                                                      |  |                                                                                                  |
|  |                                                                                          |  | In your <b>Keyword Manager</b> , filter for low competition and sort by volume                   |
|  |                                                                                          |  | <ul> <li>Look for keywords with KD% less than 60</li> </ul>                                      |
|  |                                                                                          |  | <ul> <li>Sort by volume to find your high volume<br/>and low difficulty opportunities</li> </ul> |
|  |                                                                                          |  | Export your list to a file to save your research                                                 |

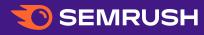